# Filters Manual

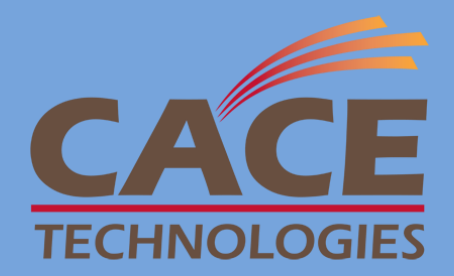

PUBLISHED BY CACE Technologies, Inc. 1949 5th Street, Suite 103 Davis, CA 95616

Copyright © 2010 CACE Technologies, Inc.

All rights reserved. No part of the contents of this manuscript may be reproduced or transmitted in any form or by any means without the written permission of the publisher.

Wireshark and the Wireshark icon are registered trademarks of Wireshark Foundation, Inc.

Microsoft Word, DOS, Windows XP, Microsoft Excel, Microsoft Wordpad, and Windows Vista are registered trademarks of Microsoft, Inc.

Acrobat Reader is a registered trademark of Adobe Systems, Inc.

The example companies, organizations, products, domain names, e-mail addresses, logos, people, places, and events depicted herein with the exception of those aforementioned, are fictitious.

CACE Pilot Filters Manual

Document Revision: 1.8

Document Date: May 2010

http://www.cacetech.com

# Contents

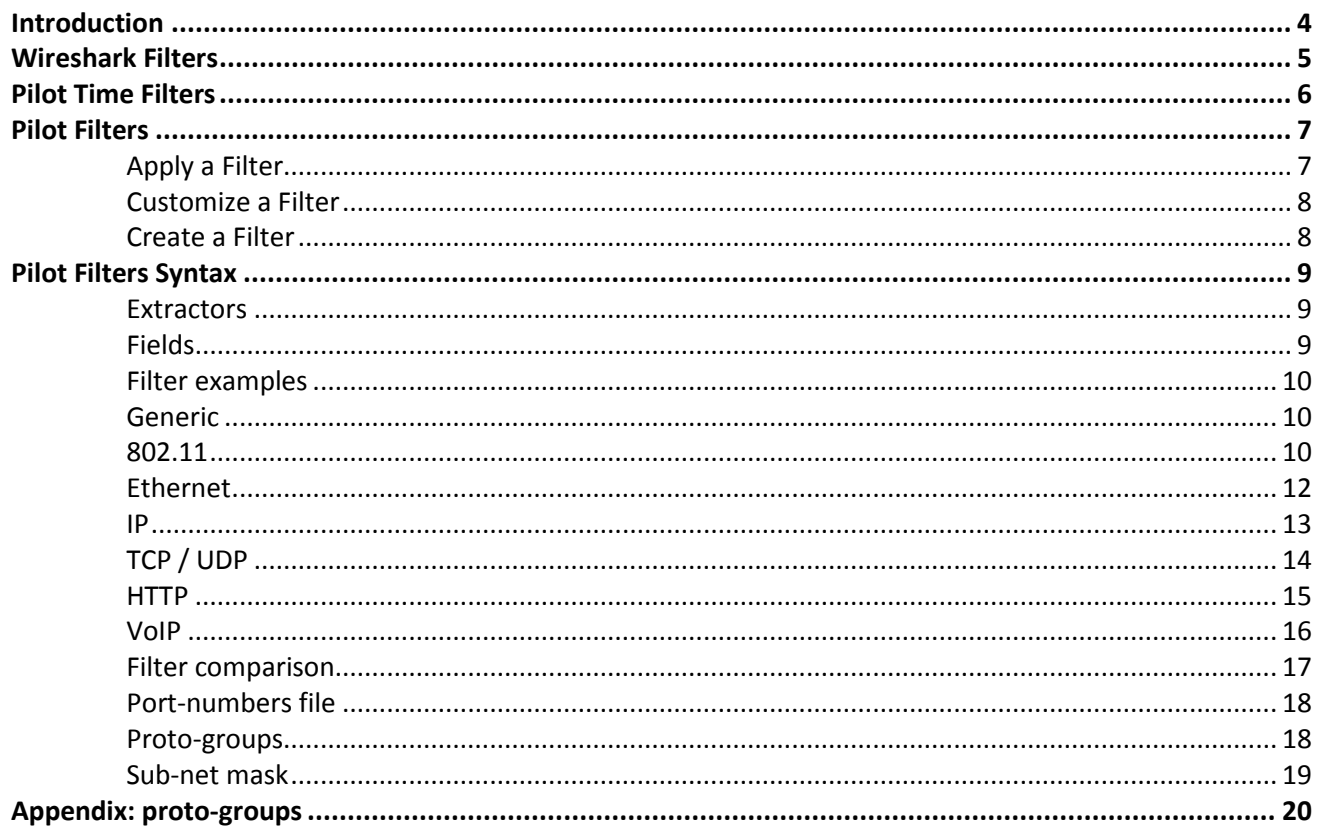

 $\mathsf{l}$ 

# <span id="page-3-0"></span>**Introduction**

Pilot supports filters of different kinds expanding views capabilities and Wireshark communication tools. The filters supported are:

- Wireshark capture
- Wireshark display
- Time
- Pilot

# <span id="page-4-0"></span>**Wireshark Filters**

Wireshark capture filters: these filters are low level, highly efficient filters which can be applied when capturing packets. More accurate information about syntax and language is presented on the Wireshark web sit[e http://wiki.wireshark.org/CaptureFilters](http://wiki.wireshark.org/CaptureFilters)

Wireshark display filters: these filters work with packets already imported and shown on the Wireshark interface. They are more flexible than the capture filters but maybe slower when used to analyze large trace files. More information is available at<http://wiki.wireshark.org/DisplayFilters>

Both of these filter languages are large topics and outside the scope of this document. Refer to the appropriate sources for a better understanding of their use.

# <span id="page-5-0"></span>**Pilot Time Filters**

Time filtering allows the selection of a time interval inside a trace file or live source. These filters are especially useful for selecting time intervals within massive amounts of network traffic are analyzed. The following interface is used to modify start and end time:

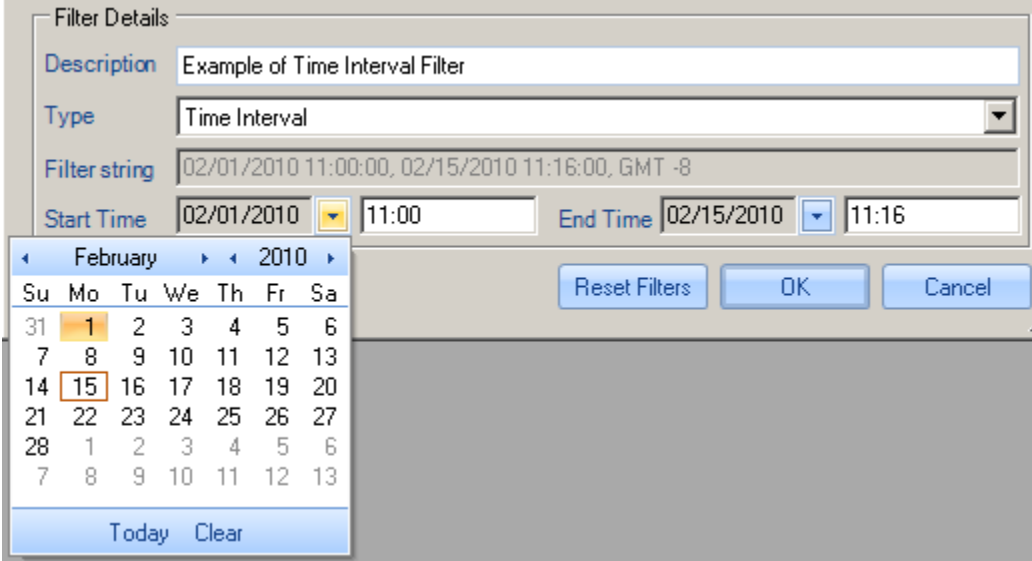

<span id="page-6-0"></span>Filters are used by Pilot engine to filter out specific data from a trace file or live source before data are sent to a file, to Wireshark or calculated and displayed in a view. A view can be applied with an existing or a new filter created by the user. Pilot comes with a useful library of commonly used filters (capture and display filters for Wireshark and pilot filters), but users are allowed to create new filters with all these filter languages. Further, Pilot selections in a chart (bar, pie,...) correspond to filters. It is possible to view and save these "selection" filters using the chart's context menu. This is a good way to generate examples of pilot filters. In this section we are going to show how to apply, modify and create a filter in Pilot.

# <span id="page-6-1"></span>Apply a Filter

There are different ways to apply a view with a filter:

- ctrl+drag and drop of a view on a source (in source panel)
- right click on a view in the view panel-> apply with filter

In the same way it is possible to 'Send To' file or Wireshark applying a filter before data are sent out.

- right click on a source/file -> send to file/Wireshark with filter
- home ribbon button -> send to file/Wireshark with filter

The Filter Editor dialog appears after selecting any option listed above.

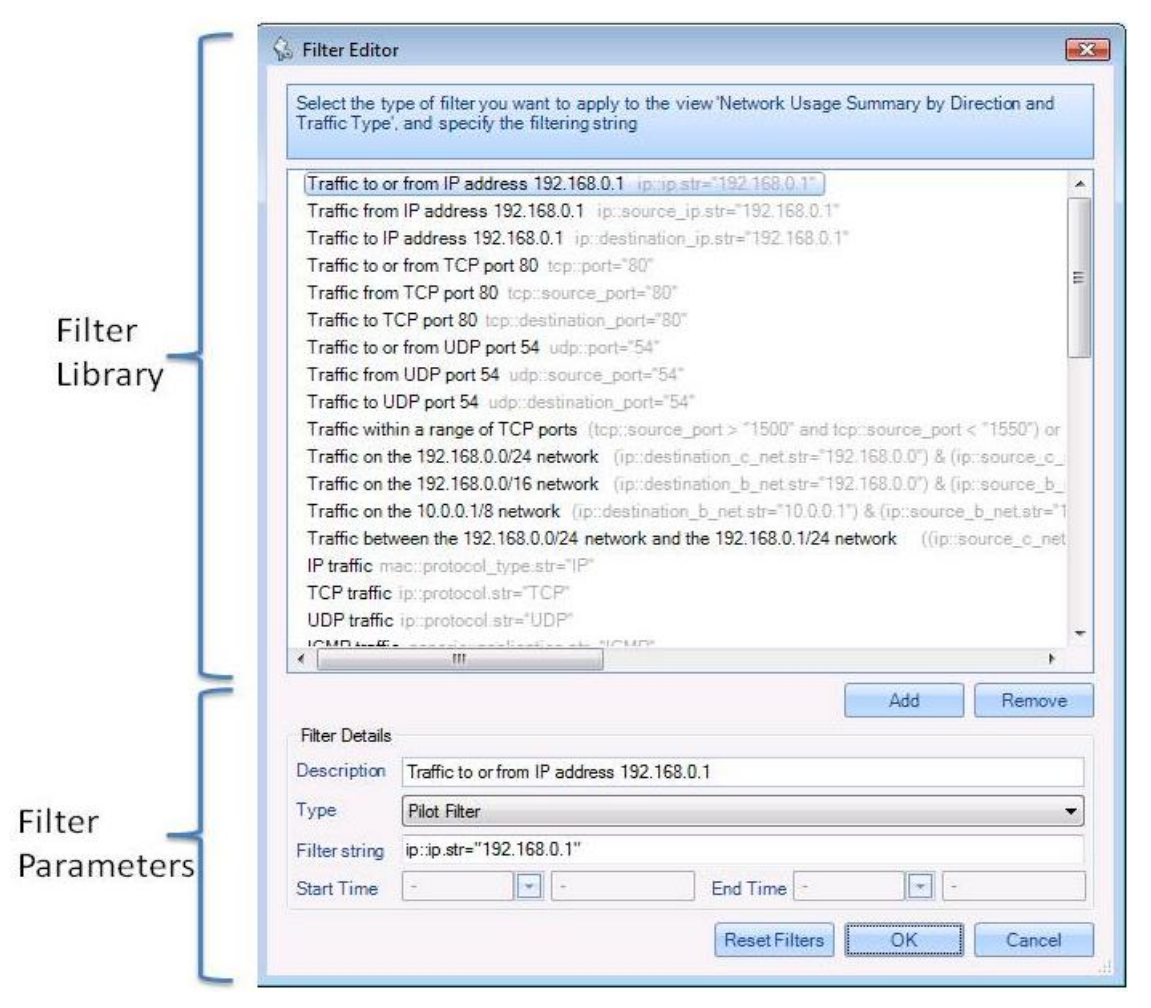

In order to apply filters simply select one from Filter Library and click on the OK button. The Filter Library contains a list of pre-packaged filters useful for the most common operations. The action selected (Send To or View) will be completed after data have been filtered. Please note that an incorrectly written filter may discard all incoming traffic.

# <span id="page-7-0"></span>Customize a Filter

Using the Filter Editor dialog is also possible to add/remove/modify existing filters. Filters can be added and removed with the Add and Remove buttons respectively or modified by simply typing in new lines. The Filter Details section allows selecting the type of filter and syntax to be used in the filter string. Pilot filer syntax is described below with helpful examples and comparisons to Wireshark filter syntax.

Note : a modified filter is saved automatically whether OK or CANCEL is pressed.

Note: the reset filter button removes all the custom saved filters.

# <span id="page-7-1"></span>Create a Filter

As described above, a new filter can be created by filling in the Filter Details and clicking the Add button. Further, Pilot offers the option of saving a filter from a selection within a chart. The saved filter can be modified in the Filter Editor as described above.

# <span id="page-8-0"></span>**Pilot Filters Syntax**

Pilot uses its own language for filters. The syntax is explained in this section and comparison with other Wireshark filters is carried out.

extractor::field OPERATOR "value"

ex: ip::ip.str != "192.168.77.2"

No space between extractor and field is allowed. The value must always be between " ". Further, no space between the " and the value is allowed. Note that Pilot filters are case sensitive.

# <span id="page-8-1"></span>**Extractors**

An extractor corresponds to a class of data elements available within a network packet. Each extractor makes a specific set of fields available for filter comparisons. Extractors available for Pilot filters include the following:

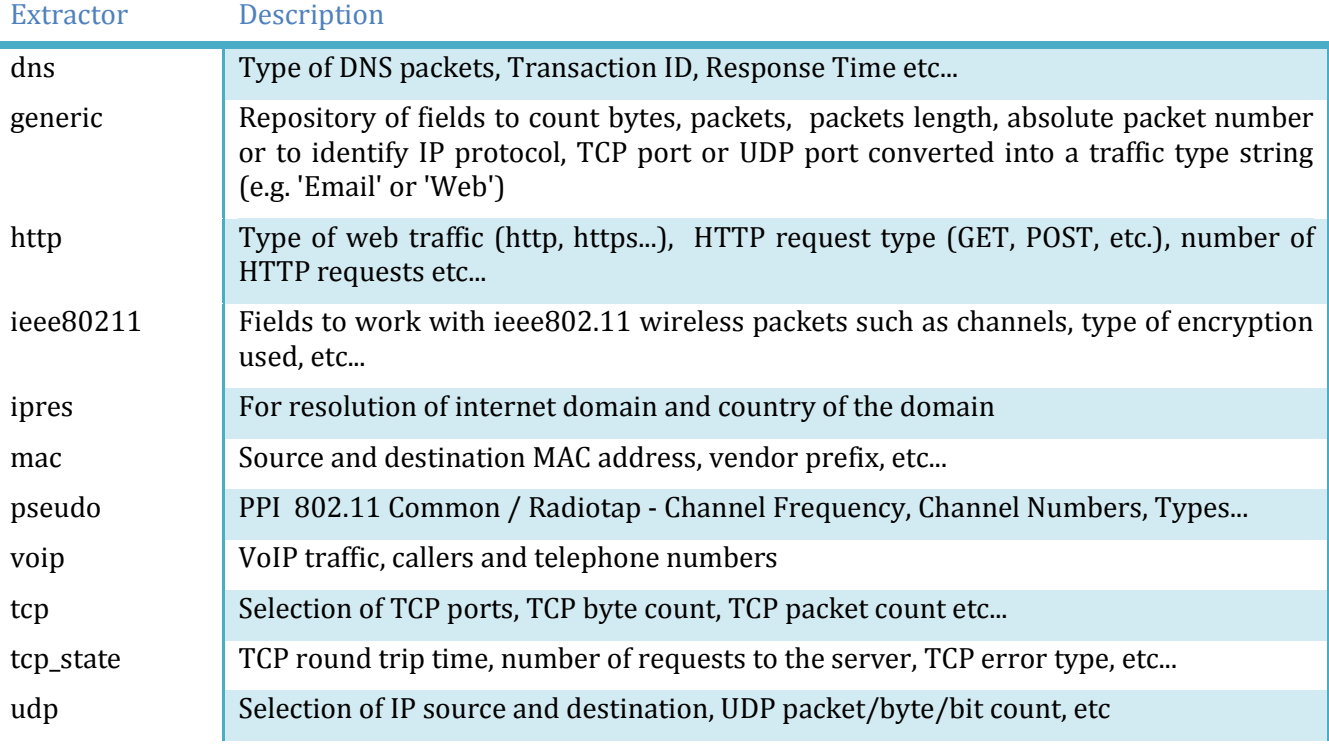

# <span id="page-8-2"></span>Fields

Examples of filter use are shown later.

**CACE Pilot Filters Manual Page 9** Relational and Boolean operators Operator Name Symbol  $OP_EQ$  =  $OP_L$ T <  $OP_GT$  >

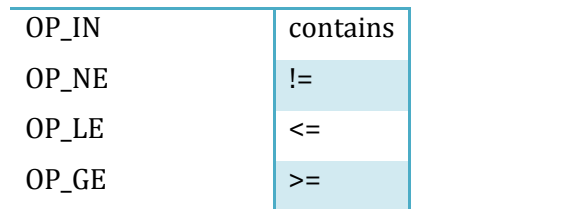

# ex: ip::source\_ip.str="192.168.77.250"

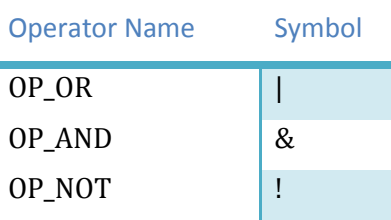

Ex: (ip::source\_ip.str= "192.168.246.128" ) & (ip::destination\_ip.str= "192.168.246.2" )

# Value format

Values used for comparison must be of a specific format, and inside the " " to avoid errors while the filter is applied.

# <span id="page-9-0"></span>Filter examples

Here we present a short catalog of the most useful filters.

# <span id="page-9-1"></span>Generic

# generic::application.str

This expression depends on a set of customizable parameters better described in a section called proto-groups. The idea is to associate a list of port/protocols to a common name as 'Web' or 'Email' for frequently used filters. Thus, the language becomes more flexible and expression becomes more compact.

Ex: (generic::application.str="Email")

# <span id="page-9-2"></span>802.11

# pseudo::80211\_common.channel.str

This expression allows you to filter on packets using 802.11 channel representation strings such as BG 001, BG 002 ...

Allowed values: <BG | A | N | Nhigh | NLow> space <3 digits channel number>

Ex: (pseudo::80211\_common.channel.str="BG 002")

# pseudo::80211\_common.channel.freq

This expression allows you to filter on packets using 802.11 channel frequency in MHz (2412,2417, ...)

Ex: (pseudo::80211\_common.channel.freq="2447")

#### ieee80211::bssid.essid.str

This expression allows you to filter on packets using the Extended Service Set IDentifier (ESSID) string.

Ex: (ieee80211::bssid.essid.str="CACE\_WIFI")

#### ieee80211::frame\_control.source\_type.str (::frame\_control.destination\_type.str)

This expression allows you to filter on source (destination) wireless nodes according to their function as access points (AP) or stations (STA).

Allowed values: (AP, STA)

Ex: (ieee80211::frame\_control.source\_type.str="AP")

#### pseudo::80211\_common.channel.type.designator\_per\_station.str

This expression allows you to filter on the string of the channel type designator.

Allowed values: For PPI valid values are (A, B, G, N), for Radiotap valid values are (A, B, G)

Ex: (pseudo::80211\_common.channel.type.designator\_per\_station.str="B")

# ieee80211::frame\_control.protection\_type\_simple.str

This filter allows to select the type of encryption used based on the AP to which the client is associated.

Allowed value: (Unknown, WEP, WPA [TKIP], WPA2 [CCMP], None)

Ex: (ieee80211::frame\_control.protection\_type\_simple.str="WPA [TKIP]")

#### ieee80211::frame\_control.type.str

This expression allows you to filter on the string of the frame type.

Allowed values: (Management, Control, Data, Reserved)

Ex: (ieee80211::frame\_control.type.str="Data")

## ieee80211::frame\_control.type\_subtype.str

# This expression allows you to filter on the string of the frame type/subtype.

Allowed values: (Association request, Association response, Reassociation request, Reassociation response, Probe request, Probe response, Beacon, ATIM, Disassociation, Authentication, Deauthentication, Action, Action No Ack, Control Wrapper, Block Ack Request (BlockAckReq), Block Ack (BlockAck), PS-Poll, RTS, CTS, ACK, CF-End, CF-End + CF-Ack, Data, Data + CF-Ack, Data + CF-Poll, Data + CF-Ack + CF-Poll, Null (no data), CF-Ack (no data), CF-Poll (no data), CF-Ack + CF-Poll (no data), QoS Data, QoS Data + CF-Ack, QoS Data + CF-Poll, QoS Data + CF-Ack + CF-Poll, QoS Null (no data), QoS CF-Poll (no data), QoS CF-Ack + CF-Poll (no data) )

Ex: (ieee80211::frame\_control.type\_subtype.str="ACK")

# <span id="page-11-0"></span>Ethernet

# mac::mac.str (::source\_mac.str, ::destination\_mac.str)

This expression allows you to filter on Ethernet host addresses. ::mac.str selects the packets if either the source or the destination matches the value. Replace the field ::mac.str with the expressions in parenthesis if you are interested only in packets coming from a specific source or going to a specific destination address.

EX: (mac::source\_mac.str="00:1d:6a:b8:a6:3f")

#### mac::mac.vendor.str (::source\_mac.vendor.str, ::destination\_mac.vendor.str)

This expression allows you to filter on vendor name. ::mac.vendor.str selects the packets if eiher the source or the destination matches the value. Replace the field ::mac.str with the expressions in parenthesis if you are interested only in packets coming from a specific source or going to a specific destination vendor.

Allowed values: values are stored in a file called manuf in the directory \server\configuration of Pilot installation.

Ex: (mac::source\_mac.vendor.str="Cisco-Link")

#### mac::mac.vendor\_with\_mac.str

#### (::source\_mac.vendor\_with\_mac.str, ::destination\_mac.vendor\_with\_mac.str)

This expression allows you to filter on a string defined as destination vendor name with last 3 bytes of the MAC address. ::mac.vendor with mac.str selects the packets if either the source or the destination matches the value. Replace the field ::mac.str with the expressions in parenthesis if you are interested only in packets coming from a specific source or going to a specific destination address.

Ex: (mac::source\_mac.vendor\_with\_mac.str="Cisco-Link\_0c:08:78")

# mac::local.str="Local" (::mac::local.str="Non Local")

The expression Local is based on the setting of subnet mask and works only for the local traffic (it does not work for probes). If the traffic is "Local" (i.e. both the source and the destination are inside the subnet) the packets are considered, otherwise the packets are discharged. Using the expression "Non Local" a packet is selected if either the source or the destination is inside the subnet.

EX: (mac::local.str="Local"))

#### mac::protocol\_type.str

This expression allows you to filter on the specified protocol at the network layer.

Allowed values: (Unknown, IP, IPv6, ARP, RARP, XEROX, DLOG, X.75, NBS, ECMA, Chaosnet, X.25, AARP, EAPS, IPX, SNMP, MPCP, PPP, GSMP, MPLS, MPLS, PPPoE, EAPOL, AoE, LWAPP, LLDP, WSMP)

EX: (mac::protocol\_type.str="IP")

mac::destination\_mac.delivery\_type.str (::source\_mac.delivery\_type.str)

This filter selects the type of delivery used for the MAC layer transmission. Destination or source can be specified.

Allowed values: (Broadcast, Multicast, Unicast)

Ex: (mac::destination\_mac.delivery\_type.str="Multicast")

# mac::vlan.id

This expression allows you to filter on the VLAN Identifier.

Ex: (mac::vlan.id="1")

<span id="page-12-0"></span>IP

# ip::ip.str (::source\_ip.str, ::destination\_ip.str)

This expression allows you to filter on a host IP address or name. Replace the field ::ip.str with the expressions in parenthesis if you are interested only in IP source or destination address or name.

Ex: (ip::source\_ip.str="74.125.155.103")

# ip::destination\_ip.delivery\_type.str

This expression allows you to filter on IP 'Unicast', 'Broadcast', 'Multicast', 'Source-Specific Multicast' and 'GLOP'.

Allowed values: (Broadcast, Multicast, Unicast)

Ex: (ip::destination\_ip.delivery\_type.str="Unicast")

# ip::protocol.str

# This expression allows you to filter on the specified protocol at the transport layer contained in the IP protocol.

Allowed values: (TCP, UDP, ICMP, HOPOPT, IGMP, GGP, IP, ST, CBT, EGP, IGP, BBN-RCC-MON, NVP-II, PUP, ARGUS, EMCON, XNET, CHAOS, MUX, DCN-MEAS, HMP, PRM, XNS-IDP, TRUNK-1, TRUNK-2, LEAF-1, LEAF-2, RDP, IRTP, ISO-TP4, NETBLT, MFE-NSP, MERIT-INP, DCCP, 3PC, IDPR, XTP, DDP, IDPR-CMTP, TP++, IL, IPv6 SDRP, IPv6-Route, IPv6-Frag, IDRP, RSVP, GRE, DSR, BNA, ESP, AH, I-NLSP, SWIPE, NARP, MOBILE, TLSP, SKIP, IPv6-ICMP, IPv6-NoNxt, IPv6-Opts, CFTP, SAT-EXPAK, KRYPTOLAN, RVD, IPPC, SAT-MON, VISA, IPCV, CPNX, CPHB, WSN, PVP, BR-SAT-MON, SUN-ND, WB-MON, WB-EXPAK, ISO-IP, VMTP, SECURE-VMTP, VINES, TTP, NSFNET-IGP, DGP, TCF, EIGRP, OSPFIGP, Sprite-RPC, LARP, MTP, AX.25, IPIP, MICP, SCC-SP, ETHERIP, ENCAP, GMTP, IFMP, PNNI, PIM, ARIS, SCPS, QNX, A/N, IPComp, SNP, Compaq-Peer, IPX-in-IP, VRRP, PGM, L2TP, DDX, IATP, STP, SRP, UTI, SMP,SM, PTP, ISIS, FIRE, CRTP, CRUDP, SSCOPMCE, IPLT, SPS, PIPE, SCTP, FC, RSVP-E2E-IGNORE, Mobility Header, UDPLite, MPLS-in-IP)

Ex: (ip::protocol.str="TCP") or (ip::protocol.str="UDP")

# ip::c\_net.str (source\_c\_net.str, destination\_c\_net.str)

This filter allows you to filter on traffic coming or going to a IP Class C source or destination subnet.

Ex: (ip::c\_net.str="192.168.77.0")

# ipres::domain.str (::source\_domain.str, ::destination\_domain.str)

This filter allows you to filter on traffic coming from or going to a selected Internet Domain. It is possible to specify only source or destination with using the expressions in parenthesis.

Ex: (ipres::domain.str="1e100.net")

# ip::ip.country.geoip (::source\_ip.country.geoip, ::destination\_ip.country.geoip)

This filter selects the Source and Destination Country Based on a GeoIP lookup. Use the expression in parenthesis to select only source or destination.

Ex: (ip::destination\_ip.country.geoip="Russian Federation")

#### ip::source\_ip.internal.str (::destination\_ip.internal.str)

This filter allows specifying the IP address of the source (destination) interface if the host is in the internal net. To get all the traffic coming from (or going to) an external host use the expression "Remote".

Ex: (ip::source\_ip.internal.str="Remote")

# ip::fragmented\_traffic

This expression allows selecting between "Fragmented" and "Not Fragmented" traffic.

Ex: (ip::fragmented\_traffic="Fragmented")

#### ip::time\_to\_live

This filters specifies the maximum time (in seconds) that a datagram is allowed to survive

Ex: (ip::time\_to\_live="53")

### <span id="page-13-0"></span>TCP / UDP

### tcp::ports (::source\_port,::destination\_port)

This expression allows you to filter on TCP port numbers. Replace the field ::ports with the expressions in parenthesis if you are interested only in TCP source or destination ports and packets respectively.

Ex: (tcp::destination\_port="80")

#### tcp::identification\_port.str

This expression allows you to use strings such as "pop3s" instead of port numbers to filter on TCP ports.

Allowed values are contained in the port-numbers file. For more information see port-numbers section.

Ex: (tcp::identification\_port.str="pop3s")

# tcp::flags.str

This filter allows filtering packets according to TCP flags.

Allowed values: (SYN, FIN, RST, PSH, ACK, URG, No Flags or any combination, e.g. SYN-ACK, PSH-ACK)

Ex: (tcp::flags.str="PSH-ACK")

#### tcp\_state::error.type.str

This filter allows selecting packets according to TCP errors.

Allowed values: (Retransmissions, Timeouts, Out of Order, Lost Segments, Duplicate Acks, Zero Windows, Resets)

Ex: (tcp:: error.type.str="Reset")

#### tcp\_state::server.address

This filter allows selecting packets specifying IP address of the hosts that receive TCP connections.

Ex: (tcp\_state::server.address="87.255.33.136")

## tcp\_state::client.address

This filter allows selecting packets IP address of the hosts that start TCP connections.

Ex (tcp\_state::client.address="192.168.77.115")

# udp::ports(::source\_port,::destination\_port)

This expression allows you to filter on UDP port numbers. Replace the field ::ports with the expressions in parenthesis if you are interested only in UDP source or destination ports and packets respectively.

Ex: (udp::source\_port="19543")

### udp::identification\_port.str

This expression allows you to use strings such as "DNS" instead of port numbers to filter on UDP ports.

Ex: (udp::identification\_port.str="DNS")

# <span id="page-14-0"></span>HTTP

#### http::uri

This expression allows you to filter on all or part of the URI.

Ex: (http::uri contains "1A8928AF6E4E4255BBECE04056B00DA038/TC2.pdb")

# http::host

This expression allows you to filter on the Host name in the http header.

Ex: (http::host contains "youtube")

#### http::resource

This expression allows you to filter on the HTTP resource path and name

Ex: (http::resource contains "/books?id=Vi05")

# http::method

This expression allows you to filter on the HTTP request type

Allowed values: (GET, POST, HEAD, PUT, DELETE, TRACE, OPTIONS, CONNECT)

Ex: (http::method="GET")

# http::content.type

This expression allows you to filter on the HTTP content type

Allowed values: any of the http mime types, see http://www.iana.org/assignments/media-types

Ex: (http::content.type contain "image")

#### http::status.code

This expression allows you to filter on the status code, as listed in http://en.wikipedia.org/wiki/List\_of\_HTTP\_status\_codes

Ex: (http::status.code="200")

# <span id="page-15-0"></span>VoIP

# voip::call.user.number.str (:call.caller.number.str, ::call.receiver.number.str)

This expression allows filtering on the phone number of the caller or the receiver of the VoIP call. ::call.user.number.str is used to filter if either the caller OR the receiver matches the specified phone number. Use the expression in parenthesis to select the caller and the receiver separately.

Ex: (voip::call.user.number.str="15023591801")

# voip::call.user.ip.str (::call.caller.ip.str, ::call.receiver.ip.str)

This expression allows selecting caller or receiver IP address. Use the expression in parenthesis to select caller and receiver separately.

Ex: (voip:: call.caller.ip.str ="192.168.77.27")

# voip::call.call\_id

This expression can be used to filter the Call-ID of a call.

Ex: (voip::call.call\_id="7603a6824759d0f8366970ae6ba3c4c9@192.168.77.27")

# voip::call.end.status.str

This expression can be used to filter on the state of a terminated call.

Allowed values: (Canceled, Rejected, Completed, TimeOut)

Ex: (voip::call.end.status.str="Completed")

# voip::call.voip.protocol

This expression can be used to filter on the protocol used during the call (SIP or H.323).

Allowed values: (SIP, H.323)

Ex: (voip::call.voip.protocol ="SIP")

# <span id="page-16-0"></span>Filter comparison

Here follows a quick comparison of the most common filters in the two filter's syntaxes.

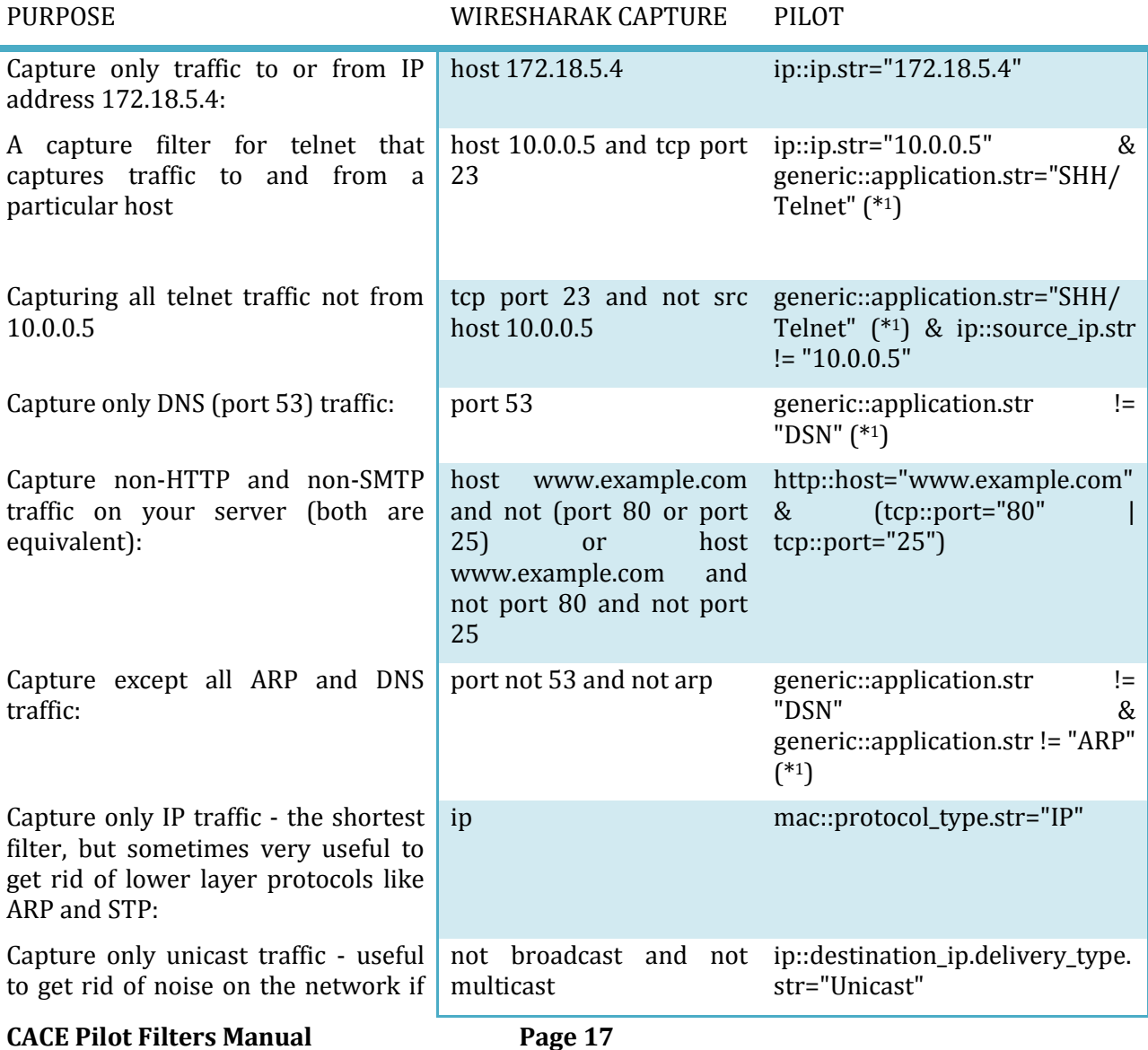

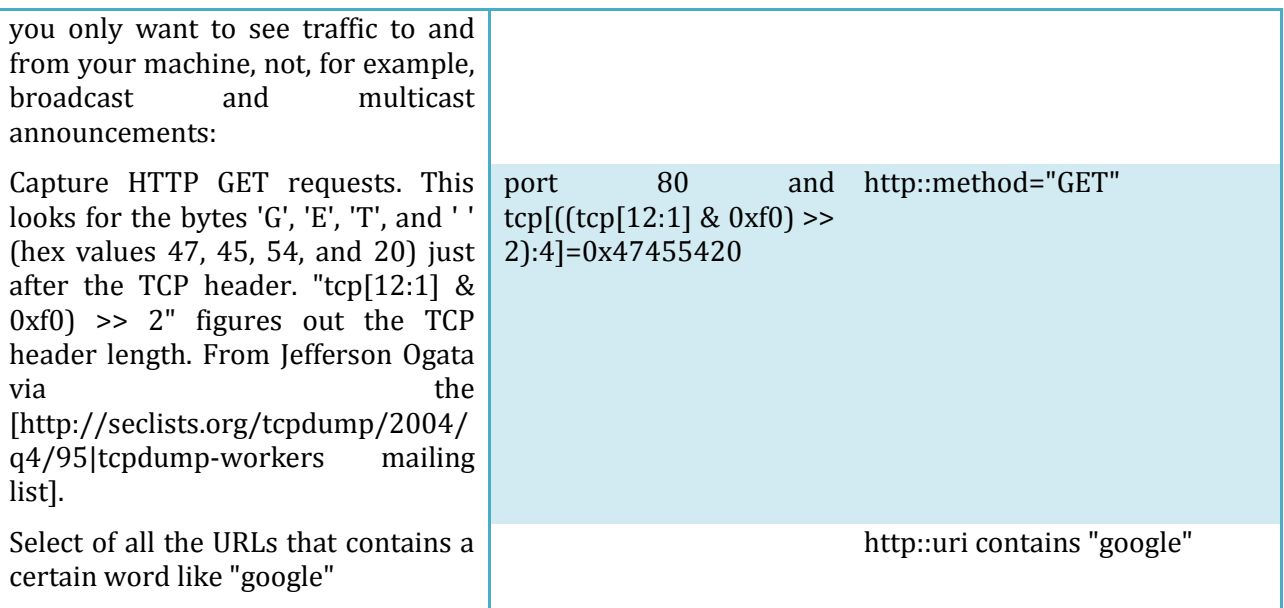

Special values: In contrast to Wireshark filters, Pilot filters use customizable constants as comparison values. These values like "Local" or "Web" are defined in files editable by users.

# <span id="page-17-0"></span>Port-numbers file

'port-numbers' file associates TCP/UDP ports with well-known protocol names, that can be used to create more meaningful expression in Pilot filters:

Example:

ftp-data 20/tcp File Transfer [Default Data]

ftp-data 20/udp File Transfer [Default Data]

Pilot Filter: (tcp::identification\_port.str="ftp-data")

In case of a standalone system, the file can be found in the server\configuration folder contained in pilot installation folder. For a Win Xp system generally: C:\Program Files\CACE Technologies\Pilot Console v2.2\server\configuration\port-numbers.

# <span id="page-17-1"></span>Proto-groups

'proto-groups' group together different port/protocols and associate them with a single value (such as Email) to filter with a simple expression more than one item at the same time.

**Page 18** 

Ex:

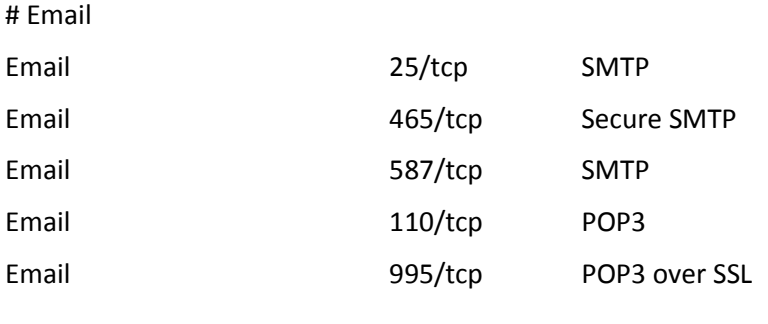

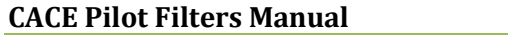

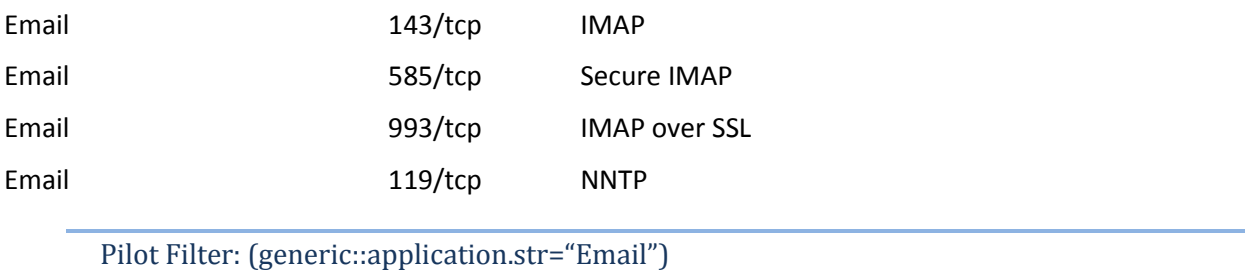

This list is accessible and customizable by the user. In case of a standalone system, the file can be found in the server\configuration folder contained in pilot installation folder. For a Win Xp system generally: C:\Program Files\CACE Technologies\Pilot Console v2.2\server\configuration\proto-groups. A copy of the file is added in the Appendix.

# <span id="page-18-0"></span>Sub-net mask

Refer to Pilot Manual for more information on the subnet mask. Values in the subnet mask influence what is considered "Local" in filters like: **mac::local.str="Local**". In case of [Shark Distributed Monitoring System,](http://www.cacetech.com/products/sdms.html) the subnet mask is defined only for the local system.

<span id="page-19-0"></span>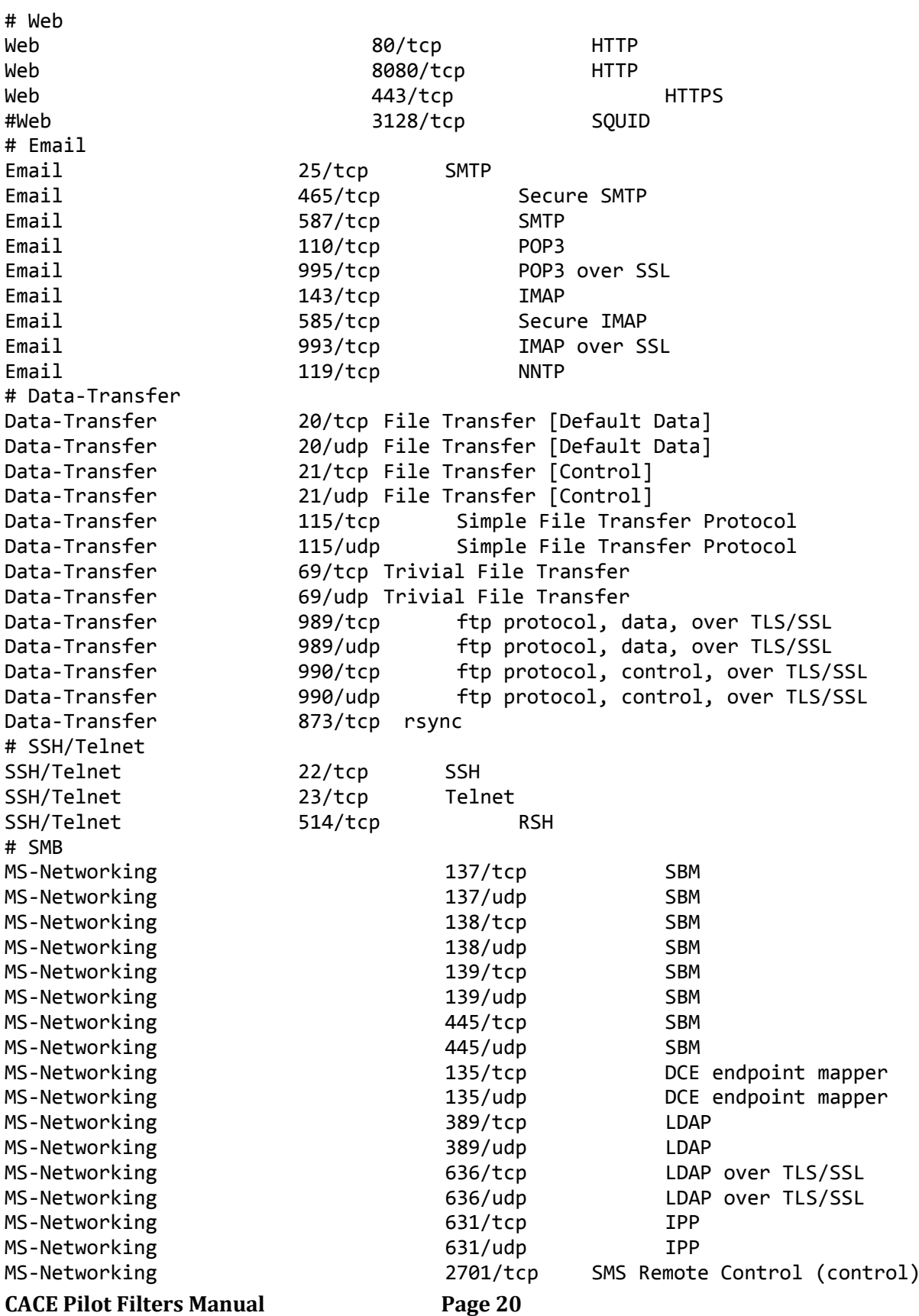

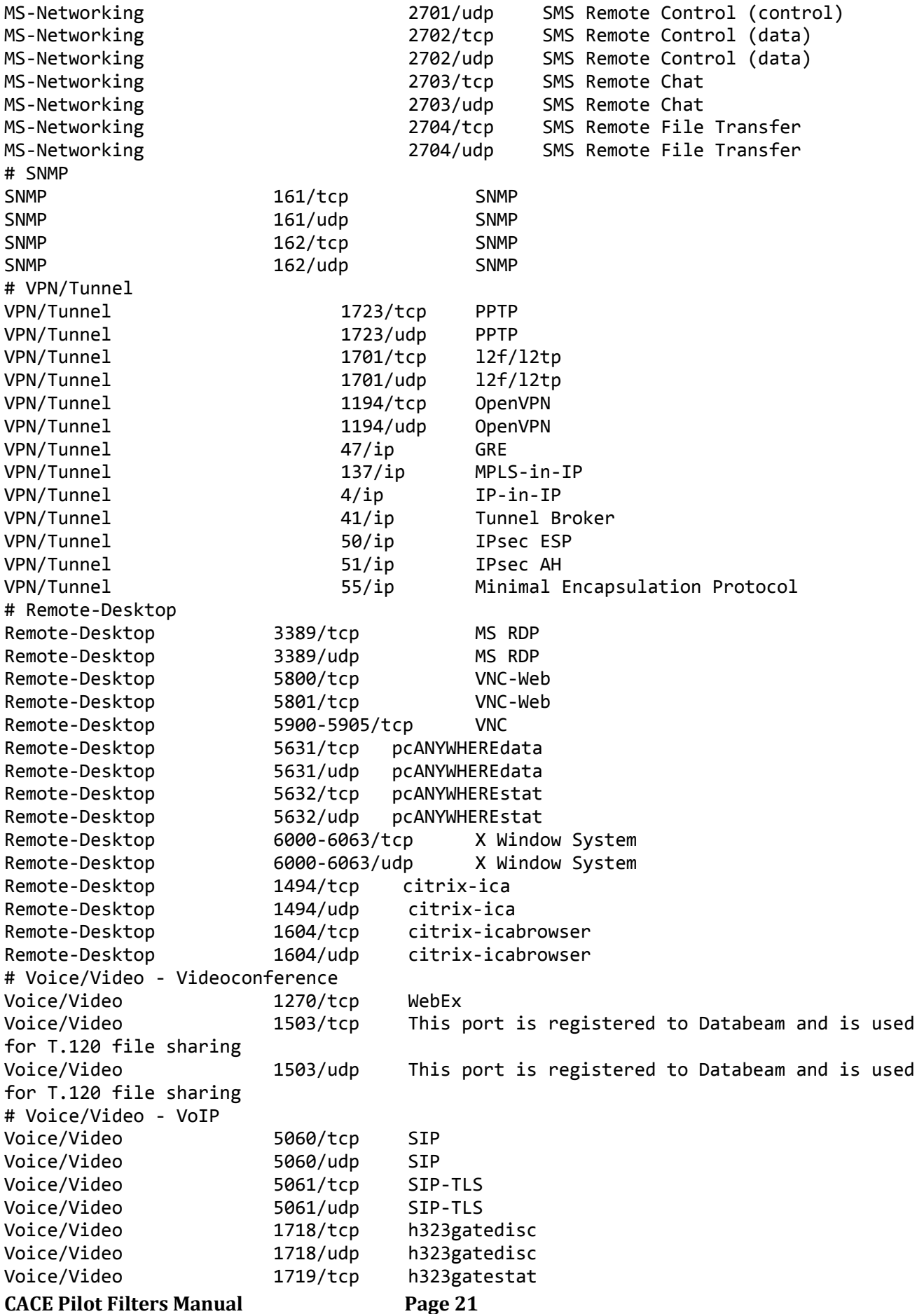

 $\overline{1}$ 

**CACE Pilot Filters Manual Page 22** Voice/Video 1719/udp h323gatestat Voice/Video 1720/tcp h323hostcall Voice/Video 1720/udp h323hostcall Voice/Video 1731/tcp msiccp Audio Call Control Voice/Video 1731/udp msiccp Audio Call Control Voice/Video 1300/tcp This port is registered to Intel and is used to secure a H.323 host call – h 323hostcsllsc (must be bi-directional) Voice/Video 1300/udp This port is registered to Intel and is used to secure a H.323 host call – h 323hostcsllsc (must be bi-directional) Voice/Video 2000/tcp SCCP/Skinny Voice/Video 2000/udp SCCP/Skinny Voice/Video 2001/tcp Analogue Skinny Gateway Voice/Video 2001/udp Analogue Skinny Gateway Voice/Video 2002/tcp Digital Skinny Gateway Voice/Video 2002/udp Digital Skinny Gateway Voice/Video 2427/udp Cisco MGCP Voice/Video 6901/tcp MSN Messenger (Voice) Voice/Video 6901/udp MSN Messenger (Voice) # Authentication Authentication 1645/tcp RADIUS Authentication Authentication 1645/udp RADIUS Authentication Authentication 1646/tcp RADIUS Accounting Authentication 1646/udp RADIUS Accounting Authentication 49/tcp Login Host Protocol (TACACS) Authentication 49/udp Login Host Protocol (TACACS) Authentication 65/tcp TACACS-Database Service Authentication 65/udp TACACS-Database Service # DHCP DHCP 67/tcp Bootstrap Protocol Server DHCP 67/udp Bootstrap Protocol Server DHCP 68/tcp Bootstrap Protocol Client DHCP 68/udp Bootstrap Protocol Client #DNS DNS 53/tcp Domain Name Server DNS 53/udp Domain Name Server DNS 5353/udp Multicast DNS # Database Database 3306/tcp MySQL Database 3306/udp MySQL Database 1433/tcp Microsoft-SQL-Server Database 1433/udp Microsoft-SQL-Server Database 1434/tcp Microsoft-SQL-Monitor Database 1434/udp Microsoft-SQL-Monitor Database 66/tcp Oracle SQL\*NET Database 66/udp Oracle SQL\*NET Database 66/tcp Oracle SQL\*NET Database 66/udp Oracle SQL\*NET Database 1521/tcp Oracle SQL\*NET Database 1521/udp Oracle SQL\*NET Database 1526/tcp Oracle SQL\*NET Database 1526/udp Oracle SQL\*NET Database 523/tcp IBM-DB2 Database 523/udp IBM-DB2 Database 5432/tcp Postgre SQL #Database Pilot 61898/tcp Pilot Probe default control port

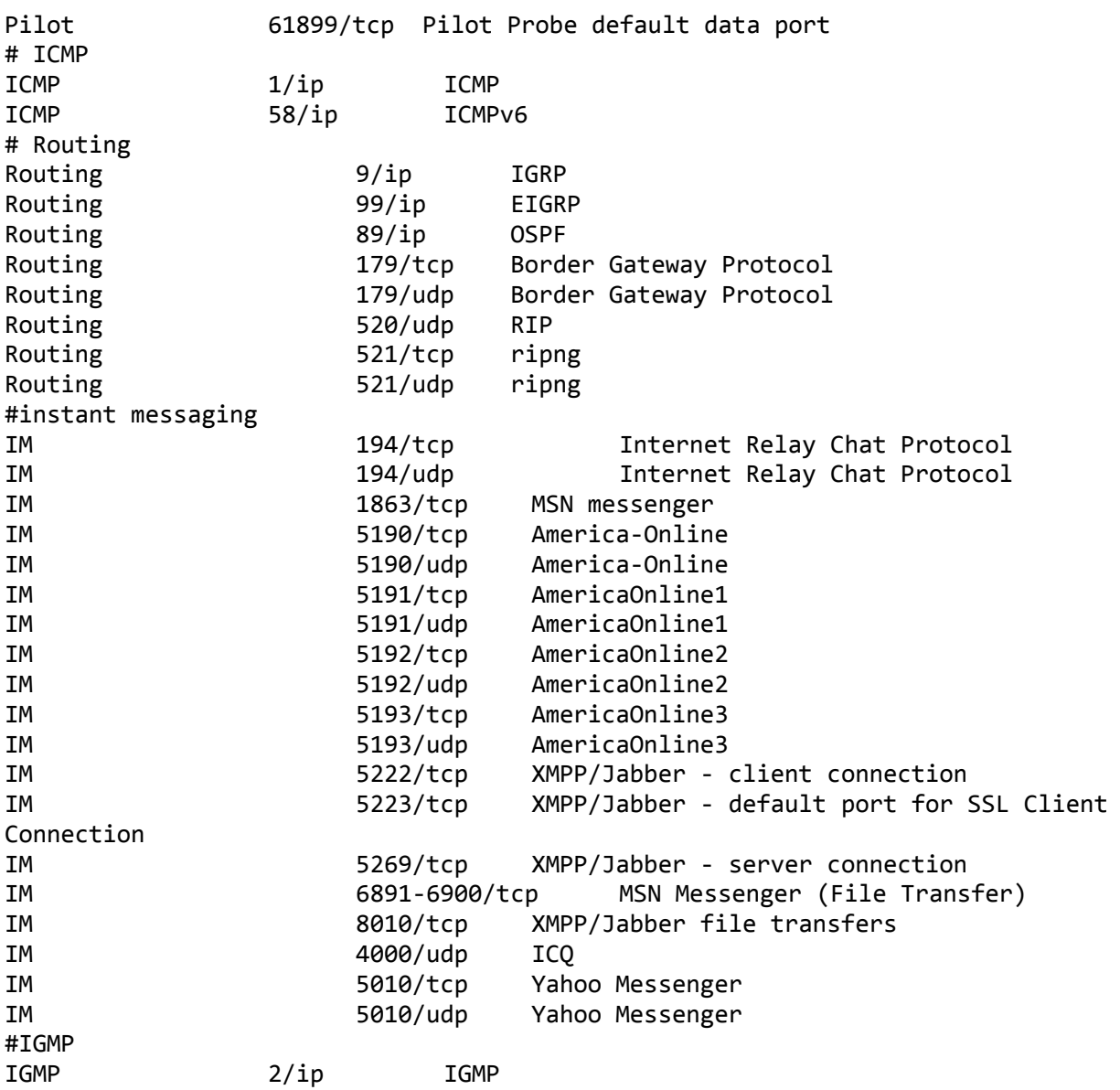